# SCOUTDE SCHOOL-

**Unterrichtsmaterialien in digitaler und in gedruckter Form**

## **Auszug aus:**

## HTML: Grundlagen und Erstellen eigener Websites

**Das komplette Material finden Sie hier:**

[School-Scout.de](https://www.school-scout.de/80994-html-grundlagen-und-erstellen-eigener-websites)

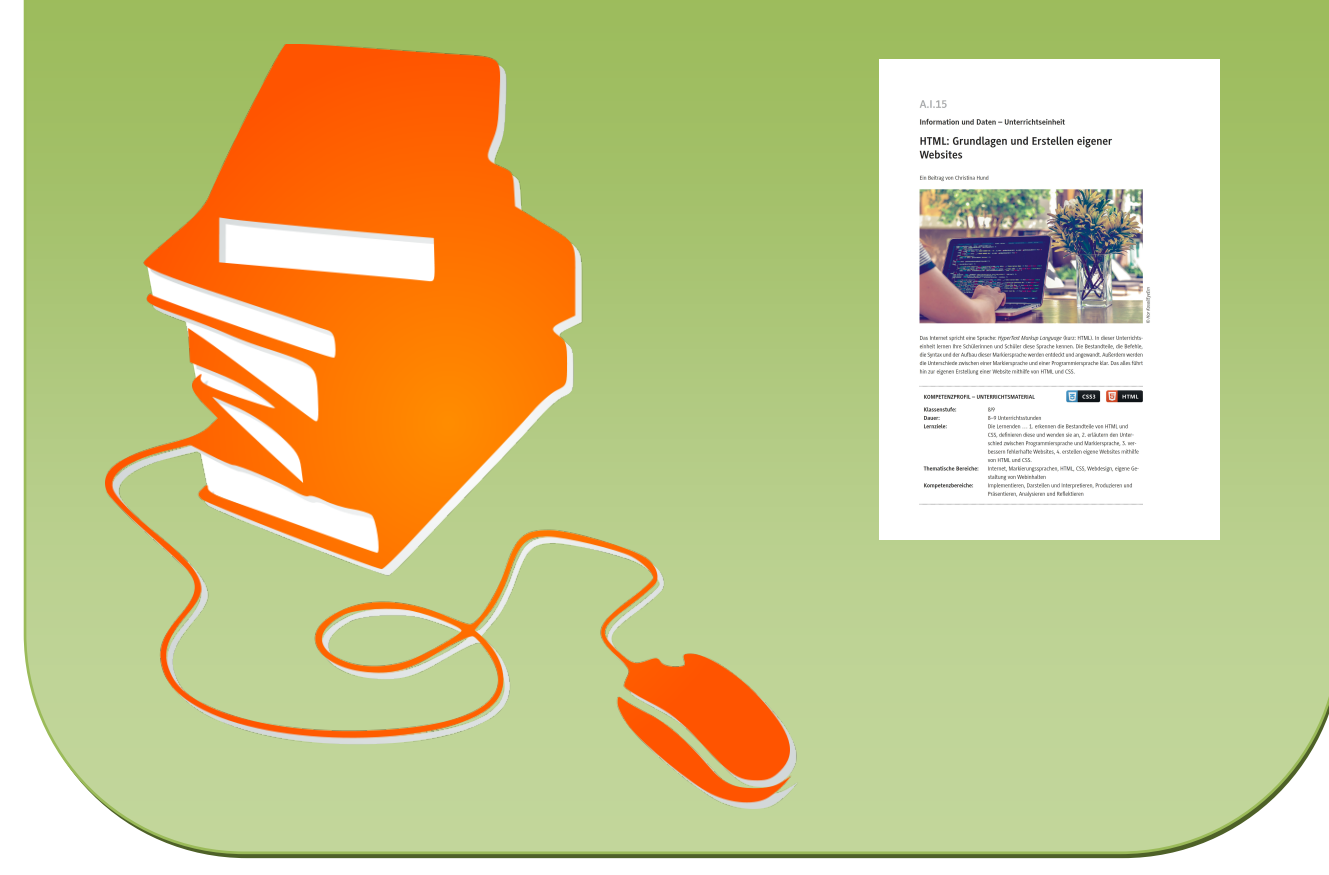

© Copyright school-scout.de / e-learning-academy AG – Urheberrechtshinweis (® erser Material-Vorschau sind Copyright school-scout.de / e-learning-academy AG – Urheberrechtshinweis<br>Iearning-academy AG. Wer diese Vorschause

## **A.I.15**

### **Information und Daten – Unterrichtseinheit**

## **HTML: Grundlagen und Erstellen eigener Websites**

Ein Beitrag von Christina Hund

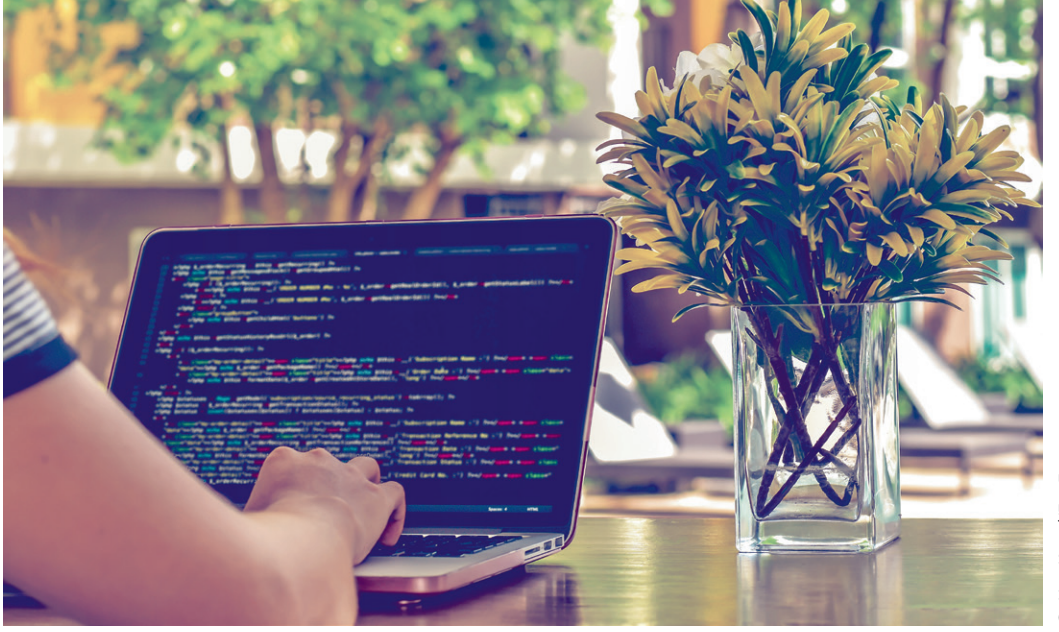

D Hor Kosal/EyeEm *© Hor Kosal/EyeEm*

Das Internet spricht eine Sprache: *HyperText Markup Language* (kurz: HTML). In dieser Unterrichtseinheit lernen Ihre Schülerinnen und Schüler diese Sprache kennen. Die Bestandteile, die Befehle, die Syntax und der Aufbau dieser Markiersprache werden entdeckt und angewandt. Außerdem werden die Unterschiede zwischen einer Markiersprache und einer Programmiersprache klar. Das alles führt hin zur eigenen Erstellung einer Website mithilfe von HTML und CSS.

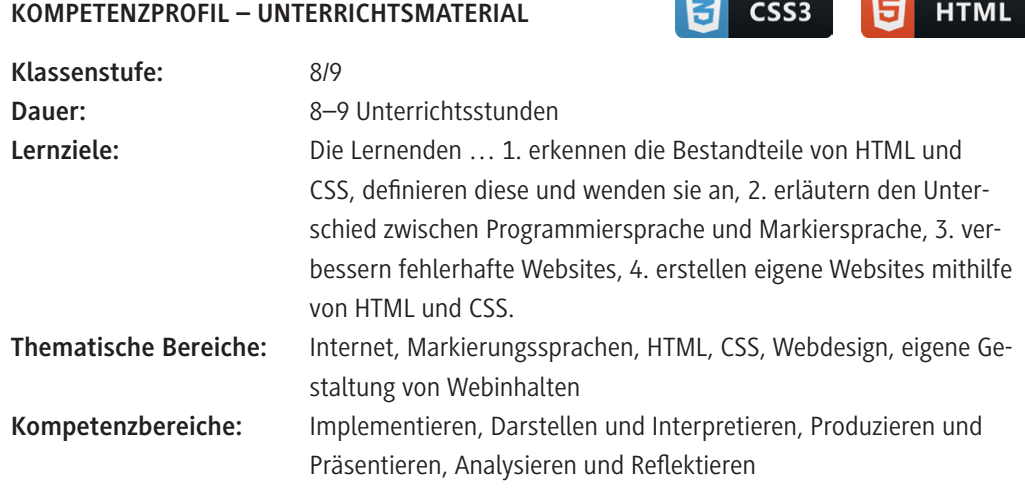

### **Didaktisch-methodische Hinweise**

#### **Was sollten Sie zum Thema wissen?**

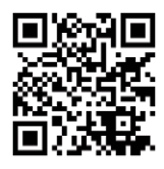

HTML hat einen einfachen Einstieg, ist aber schwierig zu meistern. Grundlagen werden in dieser Einheit vorgestellt. Weiterführende Informationen finden Sie auf dem deutschen Wiki SelfHTML (*<https://raabe.click/SelfHTML>*), das ausführlich alle wichtigen Tags und Einstellungen erklärt.

#### **Welches Vorwissen sollten die Lernenden mitbringen?**

Die Lernenden brauchen kein bestimmtes Vorwissen, profitieren allerdings davon, wenn sie schon Absatzformatierungen in Textverarbeitungsprogrammen kennengelernt haben. Deshalb wäre es denkbar hier fächerübergreifend zu arbeiten und Textverarbeitung parallel im Deutschunterricht anzubieten. Auch der Programmtyp "Browser" sollte den Lernenden schon aus vorherigen Informatikeinheiten ein Begriff sein.

#### **Wie kann die Erarbeitung des Themas im Unterricht erfolgen?**

#### **Vorbereitung**

- Stellen Sie ausreichend Laptops/PCs/mobile Endgeräte im Klassenraum zur Verfügung, idealerweise ein Gerät pro Schüler/-in oder mindestens ein Gerät pro Schülerpaar.
- Sorgen Sie für die Bereitstellung von Internet im Klassenraum.
- Stellen Sie einen Text-Editor zur Verfügung (vorzugsweise *Notepad++).*
- Sorgen Sie für Notizmöglichkeiten bei Partner-/Gruppenarbeit (digitales Endgerät, Blätter, farbige Stifte).

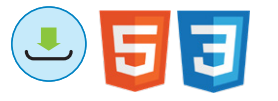

#### **Benötigte Dateien**

- *HTML\_Tags.html (zu* **M 2 und M 3***)*
- *fliesstext.html & fliess\_style.css (zu* **M 5***)*
- *anpassen.png, anpassen.html & anpassen\_style.css* anpassen\_e.html & anpassen\_style\_e.css *sowie die zugehörigen Lösungsdateien(zu* **M 7***)*
- *fehler.png, fehler.html, fehler\_style.css &* fehler\_markiert.html, fehler\_markiert\_style.css, fehlerfrei.html & fehlerfrei\_style.css *sowie die zugehörigen Lösungsdateien (zu* **M 8***)*

#### **Einstieg**

Bevor in das Thema "HTML" eingestiegen wird, ist es wichtig das Vorwissen der Lernenden abzufragen. Je nach Kenntnisstand der Lernenden, kann der Einstieg darauf angepasst werden. Prinzipiell kann anhand von Impulsfragen auf den Kenntnissen zum Programmtyp "Browser" aufgebaut werden: Was macht dieses Programm? Wozu dient es? Eventuell ist hier noch nicht bekannt, dass es die Sprache der Seiten (HTML) in Designelemente übersetzt. Dann kann dies hier hingeführt werden. Sollte dies schon bekannt sein, kann zunächst im Plenum gesammelt werden, was HTML alles bewerkstelligen kann. Damit die Lernenden die Prinzipien einer Auszeichnungs-/Markiersprache wie HTML verstehen, bekommen sie ein Textdokument: Denn Textverarbeitungsprogramme und deren Absatzformate arbeiten auf einem sehr ähnlichen Prinzip. Der Text ist schon gestaltet und nun sollen die Lernenden erst einmal selbst versuchen den Text sinnvoll zu markieren und in verschiedene Formatierungsgruppen einzuteilen (**M 1**). Dafür sollten sie entweder Farbstifte oder Textmarker mitbringen oder von Ihnen als Lehrkraft zur Verfügung gestellt bekommen. Danach können die Eindrücke im Plenum gesammelt werden.

Wie die Umsetzung eines formatierten Textes in HTML aussieht, erkunden die Lernenden dann anhand der "Tags" (**M 2**). Hier bekommen sie die Beispiel-HTML-Datei *HTML\_Tags.html*. Diese öffnen die Lernenden in Partnerarbeit und notieren, welchen Regeln diese Tags folgen.

**Tipp:** Hier ist es empfehlenswert sich schon auf einen Editor zur Bearbeitung der Dateien zu einigen. Der Windows-Text-Editor bietet wenig optische Unterstützung, deshalb ist hier das kostenlose Programm *Notepad++* (Download unter: *<https://raabe.click/Download-Notepad++>*) zu empfehlen, das auf vielen Betriebssystemen funktioniert und Dateien farblich ansprechender gestaltet.

#### **Erarbeitung: HTML-Grundlagen**

Nachdem die Lernenden nun die Tags als Grundbausteine grob kennen, geht es anhand von **M 3** über zur allgemeinen Struktur einer HTML-Datei. Zunächst erkunden die Lernenden die Unterschiede zwischen <*head*> und <*body*>. Der <*head*> ist für Metainformationen zuständig, also für Informationen und Verknüpfungen, die so nicht auf der Seite ersichtlich sind. Der <*body*> ist der sichtbare Teil der Webseite, also Design und Inhalte. Die weiteren behandelten Tags haben die Lernenden schon in Aufgabe von **M 2** gesehen. Hier werfen sie nun einen genaueren Blick auf deren explizite Funktion. Als Hinweis kann die englische Sprache in HTML gegeben werden (z.B. h1 = "Headline" für "Überschrift"). Bevor die Lernenden in Referenzsammlungen nachlesen, sollen sie erst einmal eigene Vermutungen aufstellen. Mit dem Arbeitsauftrag **M 4** festigen die Lernenden anschließend ihre Kenntnisse zu Tags, indem sie diese nochmals in einer Übung wiederholen.

Hilfe bekommen die Lernenden hier bei Bedarf durch die **Tippkarte M 4a**. Diese Aufgabe kann alternativ auch als digitale *LearningApp* bearbeitet werden. Sollten Sie diese bearbeiten wollen, rufen Sie die App unter *<https://learningapps.org/display?v=pc4xgifwn22>*auf und speichern Sie diese in Ihrem eigenen Account ab. Bitte beachten Sie, dass sich dadurch der Link zum Teilen mit den Lernenden ändert. Die drei bekannten Tags, die nicht geschlossen werden müssen, können die Lernenden per Suchmaschine oder direkt bei SelfHTML herausfinden. Letzteres kann allgemein als Begleithilfe in kommenden Aufgaben herangezogen werden. In Einzelgesprächen oder im Plenum wird dann darüber gesprochen werden, warum diese Tags keinen Schluss benötigen.

#### **Erarbeitung: Gestaltung mit CSS**

© RAABE 2022

**EXORE 2022** 

Das Grundgerüst einer Webseite steht nun, sieht aber noch recht uninteressant aus. Nun geht es an die Gestaltung mit CSS-Stilen. Diese können im <*head*> vermerkt werden, allerdings ist es in der Praxis gang und gäbe die CSS-Angaben in einer separaten Datei zu sammeln. Damit den Lernenden klar ist, dass es sich hier um verschiedene Syntax-Formen handelt, wäre das auch zu empfehlen. Die Datei muss dann immer im <*head*> verlinkt werden und endet mit *.css*.

Bevor die Lernenden selbst CSS-Stile schreiben, sollen sie diese in **M 5**zunächst anpassen. Hierfür erhalten sie die HTML-Datei *fliesstext.html* und die CSS-Datei *fliess\_style.css*. Die Lernenden können nun selbst nach den Angaben recherchieren oder das **Hilfeblatt M 5a** verwenden. Schnelle Lernende können probieren eigene Angaben zum <*p*>-Tag in der CSS-Datei zu vermerken.

Die Lernenden können die CSS-Stil-Einstellungen anhand der entsprechenden digitalen *LearningApp*-Aufgabe 2 üben. Um Änderungen an der Übung vorzunehmen, rufen Sie diese unter *[https://](https://learningapps.org/display?v=pdfwcohut22) [learningapps.org/display?v=pdfwcohut22](https://learningapps.org/display?v=pdfwcohut22)* auf und ziehen Sie in ihren eigenen Account. Beachten Sie, dass sich der Link zum Teilen mit den Schülerinnen und Schülern dadurch ändert.

Nicht nur Textformatierungen sind in CSS möglich, sondern auch die Gestaltung der gesamten Struktur einer Webseite. So gibt es hier vorgefertigte Tags, wie z.B. <*header*>, die zur Einteilung der Website dienen. Ein Beispiel findet sich auf dem Arbeitsblatt **M 6**. Bevor die Lernenden diese Boxen

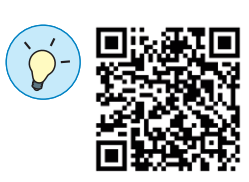

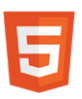

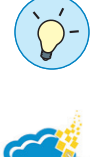

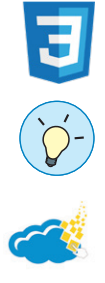

anwenden, versetzen sie sich in Designerinnen und Designer hinein und fertigen erst einmal Skizzen am besten klassisch mit Stift und Papier an, wie diese Boxen auch anders angeordnet werden können. Danach beurteilen die Lernenden im Rundgang ihre Ergebnisse gegenseitig und weisen auf Vor- und Nachteile der jeweiligen Struktur hin. Sie können hier mit Leitfragen steuern, wie "Findet der Benutzer bzw. die Benutzerin hier alles auf Anhieb?" oder "Gibt es bereits Webseiten, die so aufgebaut sind?".

#### **Übung**

Schließlich bauen die Lernenden anhand von **M 7** und dem **Infoblatt M 7a** in Partnerarbeit eine Webseite um, die nicht den Ansprüchen des "Kunden" entspricht. Zunächst werden Unterschiede zwischen der aktuell vorliegenden und der vom Kunden gewünschten Webseite entdeckt und gesammelt. Dies kann, je nach Niveau der Klasse, im Lerntandem oder im Plenum erfolgen. Wenn alle Unterschiede (Achtung: Auch im Text!) gefunden wurden, gleichen die Partner die HTML- und CSS-Datei möglichst nah an die Vorlage an. Hier können Sie wieder SelfHTML als Hilfe empfehlen. **Tipp:** Abschließend können Sie im Plenum man einen Wettbewerb zwischen den Abgaben machen, wer dem Original am nächsten gekommen ist.

#### **Festigung: Fehlersuche**

Da HTML oft als einfach wahrgenommen wird, sind Leichtsinnsfehler fast vorprogrammiert. Bevor sich die Lernenden auf ein eigenes Projekt stürzen, sollten sie daher wissen, worauf zu achten ist. Hierfür erhalten die Schülerinnen und Schüler anhand des Arbeitsblattes **M 8** die beiden fehlerbehafteten Dateien *fehler.html* und *fehler\_style.css*. In beiden Dateien sind jeweils sechs Fehler zu finden. Da vier Augen mehr sehen als zwei, empfiehlt es sich hier in Partnerarbeit zu arbeiten.

#### **Projekt: Eigene Website erstellen**

Letztendlich erstellen die Lernenden an einem eigenen Projekt (**M 9**) ihre eigene Webseite. Diese soll einen digitalen Steckbrief darstellen, in dem sie sich, ihre Interessen und Hobbies vorstellen. Bevor sie sich an die Planung und Umsetzung machen, sollten Sie mit ihnen die Kriterien der anschließenden Bewertung besprechen. Hierfür können sie jedem Lernenden einen Bewertungsbogen ausgeben (**M 9a**).

Die Ergebnisse können Sie individuell bewerten oder in Form eines digitalen Rundgangs der Klasse präsentieren. Beim Rundgang können die Lernenden sich gegenseitig bewerten und den Bogen für die Klassenkameraden ausfüllen. Hier wäre es jedoch wichtig vorher die verschiedenen Stufen im Plenum zu besprechen. Vor allem Lerngruppen, die bisher wenig mit Skalen gearbeitet haben, brauchen eventuell Unterstützung bei der Einordnung.

Sollte das Projekt als benotete Leistung herangezogen werden, kann man den Bewertungsbogen **M 9a** als Grundlage verwenden.

#### **Mediathek**

#### **Internetadressen**

- ▶ SELFHTML e.V.: HTML-Wiki: https://wiki.selfhtml.org/wiki/HTML/Tutorials
- ▶ W3Schools: HTML (englisch): https://www.w3schools.com/html

[Letzter Abruf aller Links am 30.06.2022]

## **Auf einen Blick**

□ PC/Laptop/mobiles Endgerät

 $\square$  Stifte/Notizzettel

#### **Einstieg:**

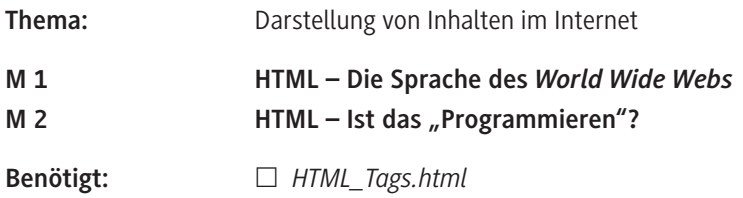

#### **Erarbeitung: HTML-Grundlagen**

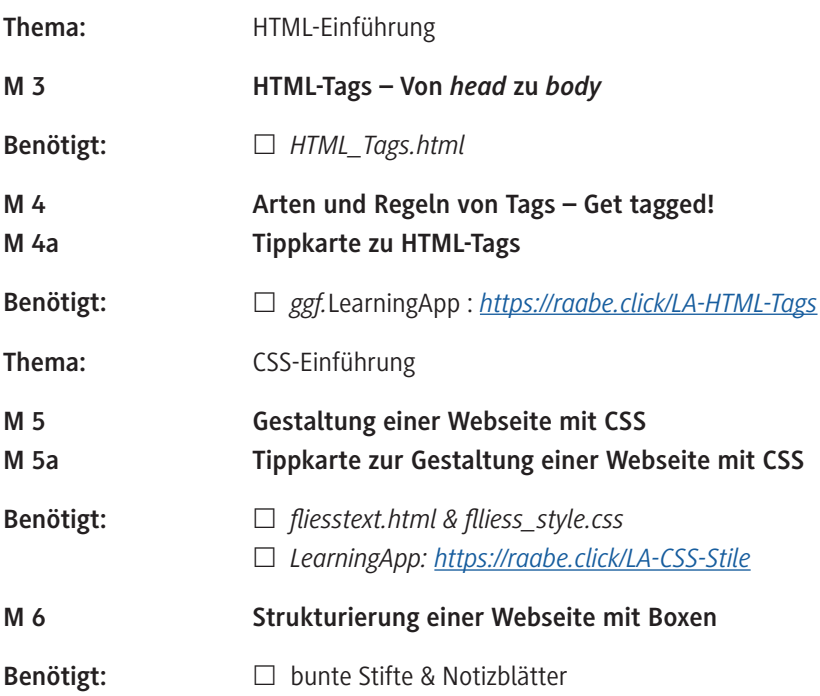

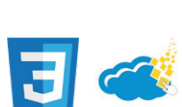

#### **Festigung: Webdesign**

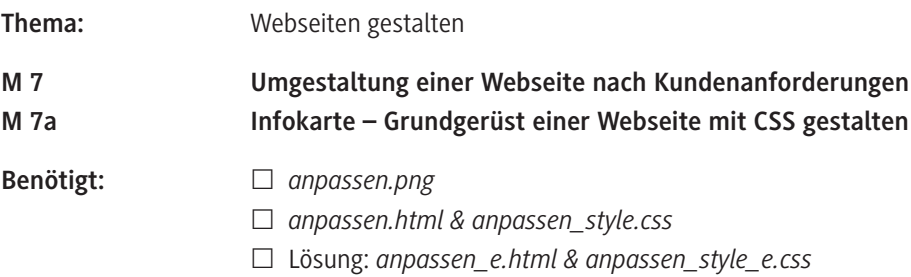

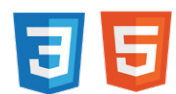

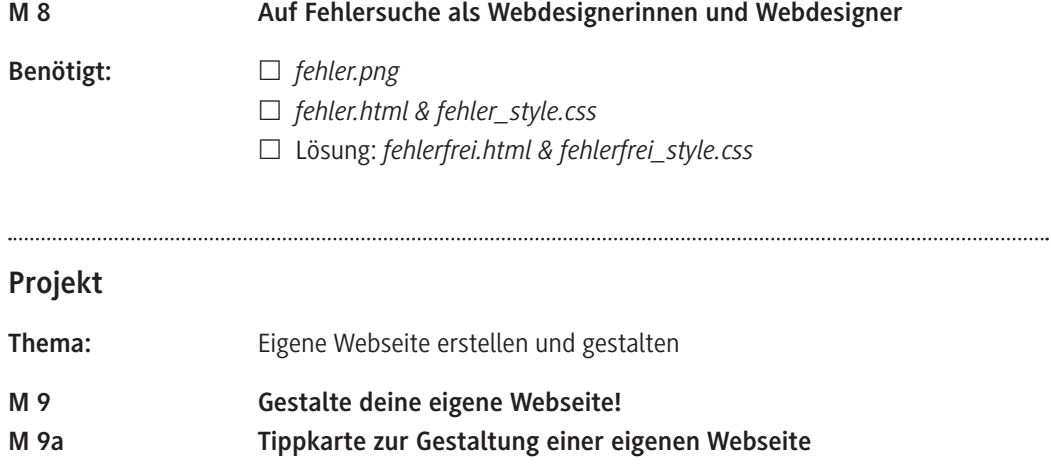

#### **Benötigte Dateien**

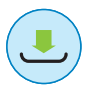

- *HTML\_Tags.html (zu* **M 2** *und* **M 3***)*
- *fliesstext.html (zu* **M 5***)*
- *fliess\_style.css (zu* **M 5***)*
- *anpassen.png (zu* **M 7***)*
- *anpassen.html* anpassen\_e.html *und Lösungsdatei(zu* **M 7***)*
- *anpassen\_style.css* anpassen\_style\_e.css *und Lösungsdatei(zu* **M 7***)*
- *fehler.png (zu* **M 8***)*
- *fehler.html* fehler\_markiert.html & fehlerfrei.html *und Lösungsdateien(zu* **M 8***)*
- *fehler\_style.css* fehler\_markiert\_style.css & fehlerfrei\_style.css *und Lösungsdateien(zu* **M 8***)*

#### **Erklärung zu den Symbolen**

#### **Erklärung zu den Symbolen**

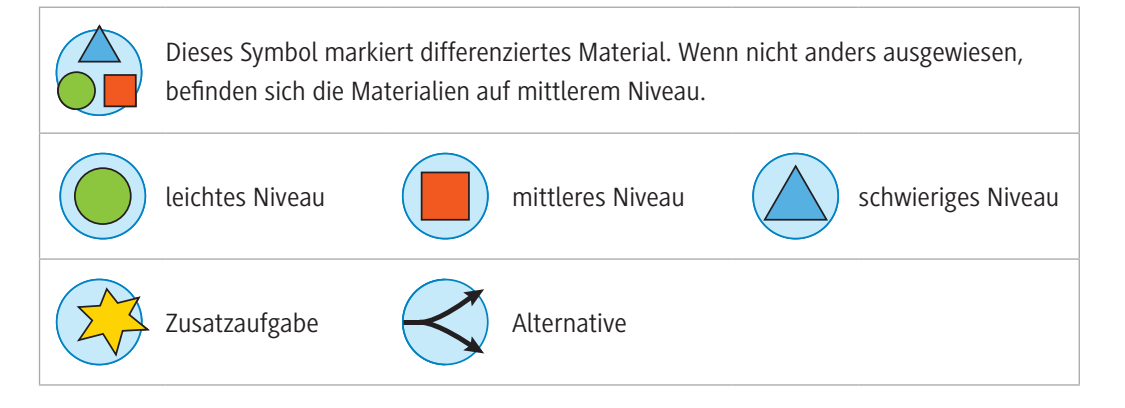

# SCOUTDE SCHOOL-

**Unterrichtsmaterialien in digitaler und in gedruckter Form**

## **Auszug aus:**

## HTML: Grundlagen und Erstellen eigener Websites

**Das komplette Material finden Sie hier:**

[School-Scout.de](https://www.school-scout.de/80994-html-grundlagen-und-erstellen-eigener-websites)

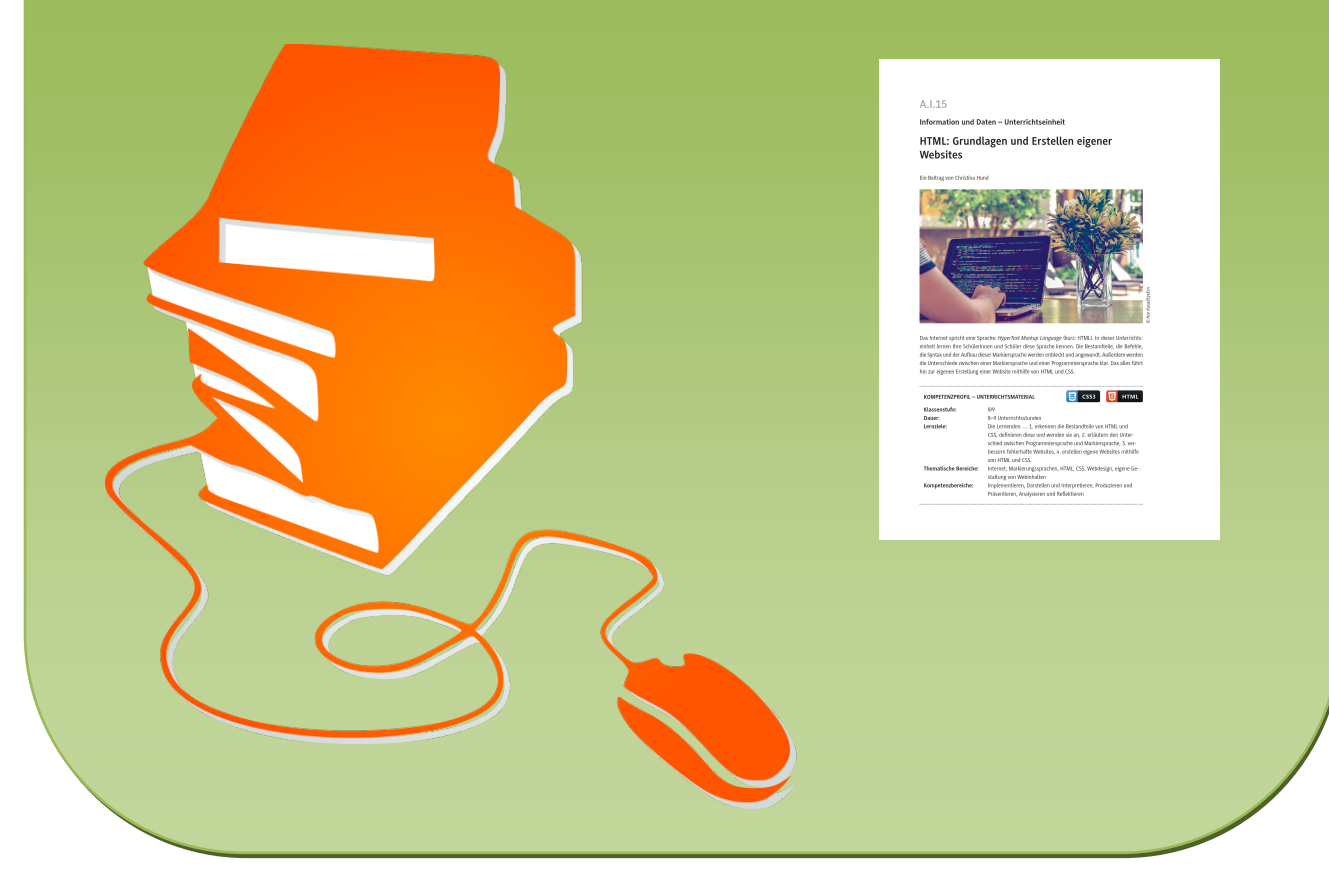

© Copyright school-scout.de / e-learning-academy AG – Urheberrechtshinweis (® erser Material-Vorschau sind Copyright school-scout.de / e-learning-academy AG – Urheberrechtshinweis<br>Iearning-academy AG. Wer diese Vorschause